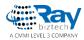

# Whitepaper

# UniSelector

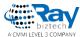

## **UniSelector**

The UniSelector is a <u>user control</u> that provides an interface for selecting items. The source of the selectable items is a list of objects of a specified data class, such as users, sites, document types, etc. The control supports several different selection modes and extensive customization options. You can find examples of the UniSelector in the Kentico administration interface.

The UniSelector is optimized to handle very large amounts of objects, so it has greater performance and scalability than standard selection controls, such as the DropDownList.

**Note**: Using the UniSelector control beyond its most basic functions requires some knowledge of coding and Kentico API. When a user selects an item, the control only stores the values of the selected object internally. Any additional functionality, such as database changes, must be implemented in the handlers of the control's events or using the **Click** event of a Button control used for confirmation.

#### On this page

- Getting started
- Properties
- Events

#### Related controls

UniGrid

### **Getting started**

The following is a step-by-step tutorial that shows how to use the UniSelector to select users from the system and perform a basic task with the selected user:

- Create a new Web form named User\_UniSelector.aspx in your web project.
- 2. Register the UniSelector control by adding the following directive to the beginning of the page code:

```
<%@ Register src="~/CMSAdminControls/UI/UniSelector/UniSelector.ascx"
tagname="UniSelector" tagprefix="cms" %>
```

3. Add the following code into the content area of the page (inside the <form> element):

```
4. <div class="cms-bootstrap">
5.
    <ajaxToolkit:ToolkitScriptManager ID="manScript" runat="server"</pre>
6.
   EnableViewState="false" />
7.
    8.
             9.
              <cms:UniSelector ID="UserSelector" runat="server"</pre>
  ObjectType="cms.user" SelectionMode="SingleDropDownList"
  ReturnColumnName="UserName" />
11.
              12.
```

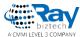

```
13.
                     <asp:Button runat="server" ID="OKButton"</pre>
   onclick="OKButton Click" CssClass="btn btn-primary" Text="OK" />
              15.
             16.
             17.
               \langle t.d \rangle
18.
                     <asp:Label runat="server" ID="lblButton" Visible="false" />
19.
               20.
             21.
    22.
   </div>
```

- The ToolkitScriptManager control is required by the UniSelector control. The sample code manually adds the script manager to be functional as a standalone example. The ToolkitScriptManager is typically included on your website's master page, so you do not need to add it in real-world scenarios.
- The **UniSelector** control is configured to allow the selection of user objects from a drop-down list and to use the content of the *UserName* column in its value. See the Properties section for more information about the control's properties.
- The code also contains a **Button** and **Label** control, organized in a basic table layout, are
  used to demonstrate how to perform a basic task with the value of the UniSelector.

The **cms-bootstrap** class is required if you wish to use the default UniSelector styles.

23. Switch to the code behind of the web form (User\_UniSelector.aspx.cs) and add the following code:

Note: Adjust the name of the class according to the location of your web form.

```
using CMS.Helpers;
public partial class UniSelectorExample User UniSelector: System.Web.UI.Page
 protected void Page Load(object sender, EventArgs e)
        // Registers the default CSS and JavaScript files onto the page (used
to style the UniSelector)
       CSSHelper.RegisterBootstrap(Page);
        ScriptHelper.RegisterBootstrapScripts(Page);
    }
 /// <summary>
 /// Handles the Click event of the submit button.
 /// </summary>
 protected void OKButton Click(object sender, EventArgs e)
          // Assigns the value of the UniSelector control to be displayed by
the Label
          lblButton.Visible = true;
          lblButton.Text = ValidationHelper.GetString(UserSelector.Value,
null);
 }
```

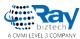

This code displays the user name of the selected user when the button on the page is clicked. The code also works if you switch the UniSelector to a **SelectionMode** that allows the selection of multiple users — the user names are all displayed separated by semicolons.

This example only serves as a demonstration and the selection has no permanent effect. You can implement any required functionality, such as changes in the database, using the Kentico API.

An alternative way to work with the selected values is to use handlers of the UniSelector's events.

- 24. Save the web form and its code behind file.
- 25. Right-click the web form in the Solution explorer and select View in Browser.

The resulting page displays a drop-down list containing user names and an **OK** button. If you select a user and click the button, the page displays the corresponding user name below.

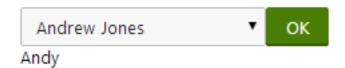

## **Properties**

You can set the following properties for the UniSelector control:

| Property name               | Description                                                                                                    | Sample value       |
|-----------------------------|----------------------------------------------------------------------------------------------------|--------------------|
| AdditionalColumns           | Sets the names of the database columns that the UniSelector loads with the objects of the specified data class in addition to the columns required by default.                                                            |                    |
| AdditionalSearchColu<br>mns | May be used to expand the search functionality in the object selection dialog. The columns specified through this property are included in the search in addition to the display name column of the given type of object. | "UserName, Email"; |
|                             | Enter the column names separated by commas.                                                                                                    |                    |
| AllowAll                    | Indicates whether the selector offers the <i>all</i> value.                                                                                                    |                    |
| AllowEditTextBox            | Indicates whether users can edit the value of the text box displayed in <i>SingleTextBox</i> or <i>MultipleTextBox</i> <b>SelectionMode</b> .                                                                             |                    |

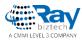

Indicates whether the selector allows empty values.

If enabled, the *(none)* value is available in *SingleDropDownList* **SelectionMode** and the **Clear** button is displayed in *SingleTextBox* and *MultipleTextBox* mode.

#### AllowEmpty

AllRecordValue

ButtonImage

When an empty value is used, the default **Value** of the control is:

- 0 in SingleDropDownList SelectionMode
- An empty string in the remaining modes

Contains the value used when the (all) item is selected in SingleDropDownList

SelectionMode. The default value

is -1.

Sets the path of an image. If specified, the control displays the

selection button as a LinkButton "~/App\_Themes/Default/Images/SampleImag

using this image. Only applies if the e.png"

SelectionMode is SingleButton or

MultipleButton.

5

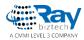

Sets the number of minutes for which the control caches content retrieved from the database.

- 0 indicates that control does not cache content
- -1 indicates that the control uses the site-level content caching settings

#### CacheMinutes

Allows you to set up caching of content so that the control doesn't have to retrieve content from the database on each request.

The caching mechanism uses absolute expiration time. This means that cache items expire after a specified time period even if the page containing the control wasn't requested.

See also: <u>Caching the data of page components</u>, <u>Configuring</u> caching

DialogWindowHeight

Sets the default height of the selection window.

DialogWindowName

Specifies the name of the selection window to prevent conflicts between multiple UniSelector

controls.

DialogWindowWidth

Sets the default width of the selection window.

Modifies the format of the display names of objects in the selection list.

DisplayNameFormat

To correctly display values of objects, use macro expressions in format {%ColumnName%}. The control automatically loads the columns required by the macros.

"{%FullName%}, {%Email%}"

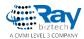

Specifies the URL of a custom page that handles the editing of the selected object. If a value is entered, the control displays an edit button that links to the specified URL. Only available for *SingleTextBox* and

SingleDropDownList SelectionMode.

EditItemPageUrl

GridName

The URL may contain macros in format ##<ITEM>ID##, which are resolved into the value of the selected object's ID column. For

example,

<url><!-- contains the ID of the currently selected user for a UniSelector set to use the cms.user ObjectType.</li>Specifies the name of the object editing window to prevent conflicts

EditWindowName between multiple UniSelector

controls.

Sets a string that the control displays in the selection list as a replacement value for objects

EmptyReplacement replacement value for objects whose display name column is

empty.

Enabled Indicates whether the control is

enabled.

Specifies the name of the column

EnabledColumnName that determines if the selected

object is enabled.

Path to the filter control (.ascx file;

must inherit from the

FilterControl CMSAbstractBaseFilterControl

class) that the UniSelector uses for cx"

custom filtering in the selection

window.

Path to the XML configuration file of the <u>UniGrid</u> control used to display and select objects in *Multiple* **SelectionMode**.

IconPath Sets the path to the image used in

the title of the selection window.

Sets the maximum amount of

ItemsPerPage displayed selected items per page

in Multiple SelectionMode.

Indicates whether the control

LocalizeItems resolves localization expressions

(macros).

"N/A"

"~/CMSFormControls/Filters/CustomFilter.as

7

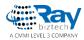

Determines the maximum amount of items displayed in the list in

SingleDropDownList

**SelectionMode** if the number of selectable objects is higher than

the value of the

MaxDisplayedItems MaxDisplayedTotalItems

property. Users can select the remaining objects in a dialog opened through the *(more...)* list

option.

The default value is 25.

If the total number of selectable objects is lower than the value of this property, all of them are available in the list in SingleDropDownList

**SelectionMode**. If there are more items, the length of the list matches

the value of the

MaxDisplayedTotalIte t

NewItemPageUrl

**MaxDisplayedItems** property and the *(more..)* option is included.

The default value is 50.

You can also set this value globally for all UniSelectors in your project

through the

CMSSelectorMaxDisplayedTotall tems key in the <appSettings> section of your web.config.

Specifies the URL of a custom page that handles the creation of new objects. If a value is entered, the control displays a new button

that links to the specified URL.
Only available for SingleTextBox

SelectionMode.

Contains the value used when the

(none) item is selected in

NoneRecordValue SingleDropDownList

SelectionMode. The default value

is 0.

ObjectType Specifies the data class of the

objects to be selected.

"cms.user"

OrderBy

Contains the ORDER BY clause that determines the order of chicago Alac affects the order in

objects. Also affects the order in

the selection window.

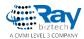

RemoveConfirmation

Specifies the text of the confirmation message displayed when removing selected items from the UniSelector. Entering an empty string disables the confirmation message.

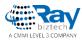

Determines the prefix added to the full names of resource strings containing the labels of the various interface elements displayed by the UniSelector. Allows you to assign custom strings to the control.

You can create custom strings in the Kentico administration using the Localization application. The keys of these strings must use the following format:

<ResourcePrefix>.<string name>

The UniSelector uses the following string names:

- additems text caption of the add items button used to open the selection window in Multiple mode
- all name of the list item representing the selection of all available objects in SingleDropDownList mode
- clear text caption of the clear button used in TextBox modes
- edit text caption of the edit button used in SingleTextBox and SingleDropDownList mode
- empty name of the list item representing an empty selection in SingleDropDownList mode
- itemname header text of the column containing the names of objects in the selection window and the UniGrid displaying selected "mycustom" objects in Multiple mode

- moreitems name of the list item that opens the selection window if the maximum amount of list items is exceeded in SingleDropDownList mode
- new text caption of the new button used in SingleTextBox mode
- newitem name of the list item that opens the new item page in SingleDropDownList mode
- nodata text message displayed in Multiple mode if no objects are selected and the ZeroRowsText property is not defined

ResourcePrefix

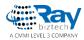

Specifies the name of the column used for the values of selected objects by the UniSelector. If empty, the ID column is used.

#### ReturnColumnName

To ensure correct functionality of the control, the column must be a unique identifier for the given object type.

Determines the type of the selection dialog displayed by the control. The value of this property affects the behavior of many of the other properties of the UniSelector control.

The following modes are available:

- SingleTextBox consists
   of a button that allows the
   selection of one object and
   a TextBox displaying the
   selected value.
- MultipleTextBox consists of a button that allows the selection of multiple objects and a TextBox displaying the selected values.
- displays a drop-down list containing objects. If necessary, the selection window can be opened by selecting (more items ...) from the list.
- Multiple consists of a <u>UniGrid</u> control displaying the selected objects and buttons that can be used to add or remove them.
- SingleButton consists of a button that allows the selection of one object.
- MultipleButton consists of a button that allows the selection of multiple objects.

- "SingleTextBox"
- "MultipleTextBox"
- "SingleDropDownList"
- "Multiple"
- "SingleButton"
- "MultipleButton"

SelectionMode

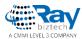

Gets or sets a two dimensional string array that contains custom items displayed in SingleDropDownList SpecialFields SelectionMode. The first value in the array is the name of the item in the list, the second represents the value of that item when it is selected. Indicates whether the selection window uses the default name filter. Allows you to disable the UseDefaultNameFilter default filter if a custom filter is specified through the FilterControl property. Gets or sets the value of the object selected in the UniSelector. The Value control loads the value from the column specified in the ReturnColumnName property. Specifies the character used to separate selected values in the ValuesSeparator case of multiple selection. A semicolon ("; ") is used by default. Contains the WHERE clause of the

#### **Events**

WhereCondition

ZeroRowsText

You can handle the following events in the UniSelector's life cycle:

SelectionMode.

SQL query that loads the list of objects available for selection.

Specifies the text displayed when

no objects are selected in Multiple

| Event name         | Description                                                                                                    |
|--------------------|----------------------------------------------------------------------------------------------------|
| OnItemsSelected    | Occurs when users select objects in <i>SingleButton</i> and <i>MultipleButton</i> <b>Selection Mode</b> . This event is <b>not</b> raised in other modes.                                                                                    |
| OnSelectionChanged | Occurs when the set of selected objects is changed. The event is not raised in <i>SingleButton</i> or <i>MultipleButton</i> <b>SelectionMode</b> and may not always be triggered in TextBox modes depending on how the selection is changed. |
|                    | You can use this event to perform tasks with selected objects in <i>Multiple</i> mode without using a confirmation button.                                                                                                    |

#### ObjectTypes available

http://devnet.kentico.com/articles/tips-and-tricks-listing-object-types

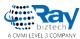

# System classes and their object types

System classes are the ones provided within modules. Here is how you list them:

```
1
     <h1>Object types</h1>
2
     3
      <thead>
4
        Object name
5
        Object type
6
      <thead>
7
      {% foreach (type in ObjectTypes.AllObjectTypes) { %}
      8
        {% GetResourceString("ObjectType." + type.Replace(".", " ")) %}
9
        {% type %}
10
      11
      {%} %}
12
     13
```

With the following output:

# Object types

Object name Trigger

Automation state
Automation history

Object type

cms.objectworkflowtrigger ma.automationstate ma.automationhistory

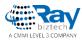

# Online forms and their object types

Here is how you list the object types of forms. Note that all object types are in format "bizformitem.<classname>"

```
1
     <h1>Online form object types</h1>
2
     3
      <thead>
4
        Form class name
5
        Object type
6
      <thead>
7
       {% foreach (cls in GlobalObjects["cms.formclass"]) { %}
      8
        {% cls.ClassDisplayName %}
9
        bizformitem. {% cls.ClassName.ToLower() %}
10
      11
       {%} %}
12
     13
```

With the following output:

## Online form object types

Form class name Object type
Contact Us bizformitem.bizform.contactus

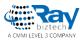

# Object types of custom tables

Here is how you list the object types of custom tables. Note that all object types are in format "customtableitem.<classname>"

```
1
     <h1>Custom table object types</h1>
2
     3
      <thead>
4
        Custom table name
5
        Object type
6
      <thead>
7
      {% foreach (cls in GlobalObjects.CustomTables) { %}
      8
        {% cls.ClassDisplayName %}
9
        customtableitem.{% cls.ClassName.ToLower() %}
10
      11
      {%} %}
12
     13
```

With the following output:

# Custom table object type Custom table name Object type Sample table customtableitem.customtable.sampletable

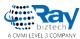

# Object types of page types

Similar to the previous two examples, page types also have automatically generated object types. In this case the format is "cms.document.<classname>"

```
1
     <h1>Page object types</h1>
2
     3
      <thead>
4
        Page type name
5
        Object type
6
      <thead>
7
      {% foreach (cls in GlobalObjects.DocumentTypes) { %}
      8
        {% cls.ClassDisplayName %}
9
        cms.document.{% cls.ClassName %}
10
      11
      { % } % }
12
     13
```

With the following output:

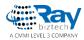

2

## Page object types

Page type name Object type

Article cms.document.CMS.Article
Blog cms.document.CMS.Blog
Blog month cms.document.CMS.BlogMonth
Cms.document.CMS.BlogPost

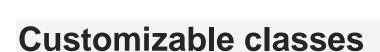

Kentico contains a set of classes that can be customized, formerly known as **system tables**. Here is how you list them including the modules that contain each class (so you can find the classes more easily in the Modules application):

```
1
     <h1>System tables (customizable classes)</h1>
2
     3
       <thead>
        Display name
4
        Class name
5
        Module
6
       <thead>
7
       {% foreach (cls in GlobalObjects.SystemTables) { %}
8
       9
        {% cls.ClassDisplayName %}
10
        {% cls.ClassName %}
11
        {% GlobalObjects.Resources.Where("ResourceID = " + cls.ClassResourceID).Firs
12
       {% } %}
13
```

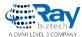

```
14 
15
```

With the following output:

## System tables (customizable classes)

Display name Class name Module

Address Ecommerce.Address E-commerce

Contact management - Account OM.Account Contact management

Contact management - Contact OM.Contact Contact management

Customer ecommerce customer E-commerce

## Class table names

Sometimes you may just need to perform a service action directly in the database. Here is a macro that returns a list of all classes in the system and their corresponding database tables.

```
<h1>All classes and their DB tables</h1>
     2
       <thead>
3
        Class display name
4
        Class name
5
        Table name
6
       <thead>
7
       {% foreach (cls in GlobalObjects["cms.class"]) { %}
8
       <t.r>
9
        {% cls.ClassDisplayName %}
```

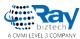

#### With the following output:

| All classes and their DB tables |     |                 |                 |  |  |  |
|---------------------------------|-----|-----------------|-----------------|--|--|--|
| Class display name              |     | Class name      | Table name      |  |  |  |
| A/B test                        |     | OM.ABTest       | OM_ABTest       |  |  |  |
| A/B variant                     |     | OM.ABVariant    | OM_ABVariant    |  |  |  |
| Abuse report                    | S.  | CMS.AbuseReport | CMS_AbuseReport |  |  |  |
| ACL                             | VI) | cms.acl         | CMS_ACL         |  |  |  |
| ACL item                        |     | cms aclitem     | CMS_ACLItem     |  |  |  |

#### **About Ray Business Technologies**

Ray Business Technologies is a leading Global Information Technology (IT) Services and Solutions, a CMMI Level 3, ISO 27001:2013 and ISO 9001:2015 Certified Company. We are a Member of NASSCOM, HYSEA, NJTC, and AIIA. Ray Business Technologies offers comprehensive end-to-end IT Services for Business Application Development, Enterprise Solutions, Enterprise Collaboration Services, Testing and Quality Assurance Services, Cloud Computing and IT Infrastructure Management to organizations in the Banking & Finance, Insurance, Healthcare, Manufacturing, Retail, Media & Entertainment, Leisure & Travel, Telecom and Energy & Utilities verticals as well as Independent Software Vendors.